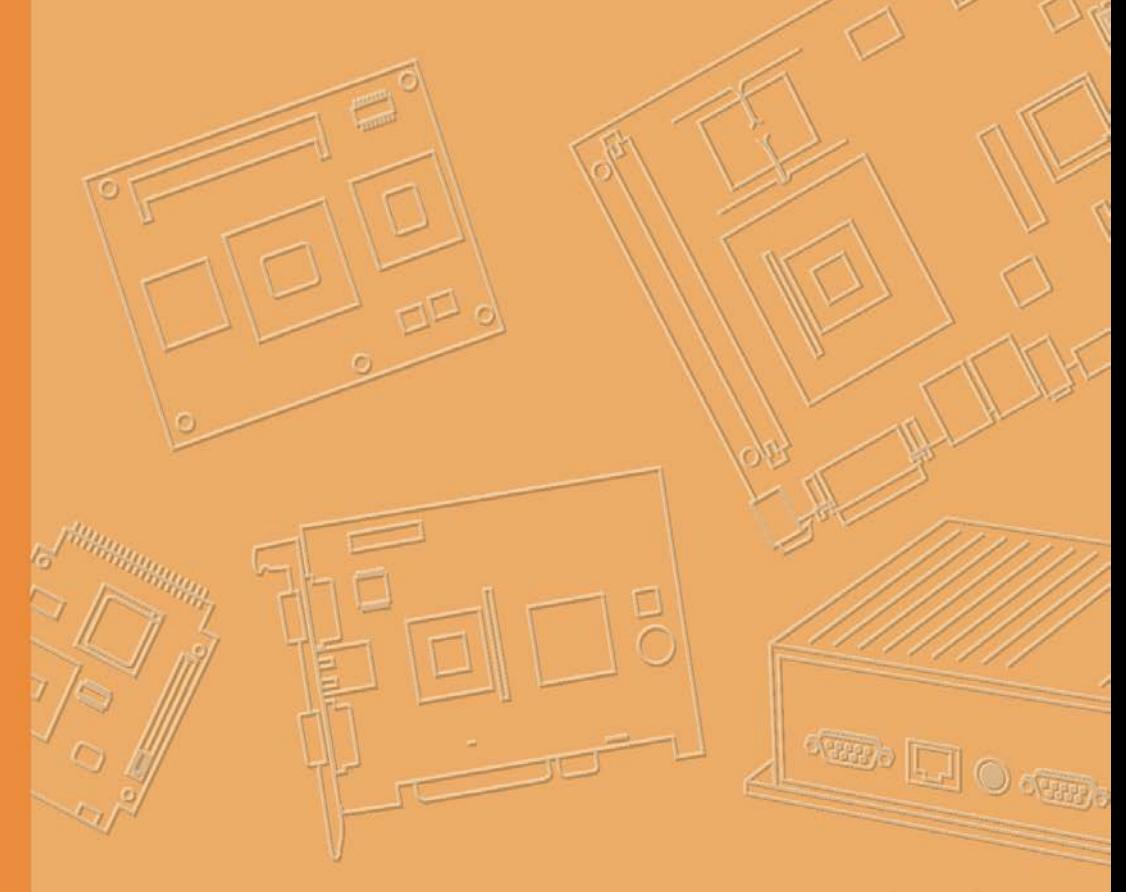

# **User Manual**

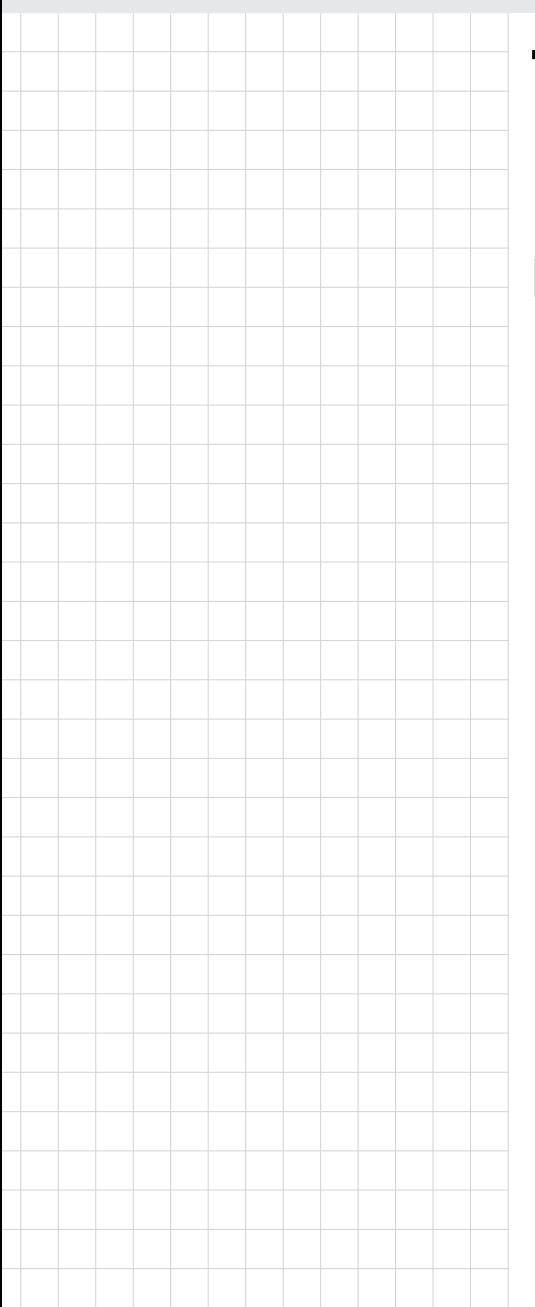

# **TREK-120ANR**

**NFC reader**

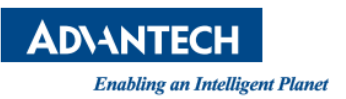

# **Copyright**

The documentation and the software included with this product are copyrighted 2019 by Advantech Co., Ltd. All rights are reserved. Advantech Co., Ltd. reserves the right to make improvements in the products described in this manual at any time without notice. No part of this manual may be reproduced, copied, translated or transmitted in any form or by any means without the prior written permission of Advantech Co., Ltd. Information provided in this manual is intended to be accurate and reliable. However, Advantech Co., Ltd. assumes no responsibility for its use, nor for any infringements of the rights of third parties, which may result from its use.

# **Acknowledgements**

Windows is registered trademarks of Microsoft.

All other product names or trademarks are properties of their respective owners.

# **Product Warranty (2 years)**

Advantech warrants to you, the original purchaser, that each of its products will be free from defects in materials and workmanship for two years from the date of purchase.

This warranty does not apply to any products which have been repaired or altered by persons other than repair personnel authorized by Advantech, or which have been subject to misuse, abuse, accident or improper installation. Advantech assumes no liability under the terms of this warranty as a consequence of such events.

Because of Advantech's high quality-control standards and rigorous testing, most of our customers never need to use our repair service. If an Advantech product is defective, it will be repaired or replaced at no charge during the warranty period. For outof-warranty repairs, you will be billed according to the cost of replacement materials, service time and freight. Please consult your dealer for more details.

If you think you have a defective product, follow these steps:

- 1. Collect all the information about the problem encountered. (For example, CPU speed, Advantech products used, other hardware and software used, etc.) Note anything abnormal and list any onscreen messages you get when the problem occurs.
- 2. Call your dealer and describe the problem. Please have your manual, product, and any helpful information readily available.
- 3. If your product is diagnosed as defective, obtain an RMA (return merchandize authorization) number from your dealer. This allows us to process your return more quickly.
- 4. Carefully pack the defective product, a fully-completed Repair and Replacement Order Card and a photocopy proof of purchase date (such as your sales receipt) in a shippable container. A product returned without proof of the purchase date is not eligible for warranty service.
- 5. Write the RMA number visibly on the outside of the package and ship it prepaid to your dealer.

Part No. **Edition 1** Jan 2019

# **Declaration of Conformity**

### **CE**

This product has passed the CE test for environmental specifications. Test conditions for passing included the equipment being operated within an industrial enclosure. In order to protect the product from being damaged by ESD (Electrostatic Discharge) and EMI leakage, we strongly recommend the use of CE-compliant industrial enclosure products.

# **FCC Class B**

Note: This equipment has been tested and found to comply with the limits for a Class B digital device, pursuant to part 15 of the FCC Rules. These limits are designed to provide reasonable protection against harmful interference in a residential installation. This equipment generates, uses and can radiate radio frequency energy and, if not installed and used in accordance with the instructions, may cause harmful interference to radio communications. However, there is no guarantee that interference will not occur in a particular installation. If this equipment does cause harmful interference to radio or television reception, which can be determined by turning the equipment off and on, the user is encouraged to try to correct the interference by one or more of the following measures:

Reorient or relocate the receiving antenna

Increase the separation between the equipment and receiver.

Connect the equipment into an outlet on a circuit different from that to which the receiver is connected.

Consult the dealer or an experienced radio/TV technician for help.

Any changes or modifications not expressly approved by the party responsible for compliance could void the authority to operate equipment.

This device complies with Part 15 FCC Rules.

Operation is subject to the following two conditions.

- (1) This device may not cause harmful interference , and
- (2) The device must accept any interference received, including interference may cause undesired operation.

### **FCC Caution :**

Any changes or modifications not expressly approved by the party responsible for compliance could void the user's authority to operate this equipment.

### **FCC RF Radiation Exposure Statement :**

This device meets the government`s requirements for exposure to radio waves. This device is designed and manufactured not to exceed the emission limits for exposure to radio frequency (RF) energy set by the Federal Communications Commission of the U.S. Government.

Changes or modifications not expressly approved by the party responsible for compliance could void the user`s authority to operate the equipment.

# **Technical Support and Assistance**

.

- 1. Visit the Advantech web site at [http://support.advantech.com](http://support.advantech.com/) where you can find the latest information about the product.
- 2. Contact your distributor, sales representative, or Advantech's customer service center for technical support if you need additional assistance. Please have the following information ready before you call:
	- Product name and serial number
	- Description of your peripheral attachments
	- Description of your software (operating system, version, application software, etc.)
	- A complete description of the problem
	- The exact wording of any error messages

# **Warnings, Cautions and Notes**

*instructions.*

*Warning! Warnings indicate conditions, which if not observed, can cause personal* 

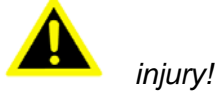

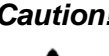

*Caution! Cautions are included to help you avoid damaging hardware or losing data. e.g.*

*There is a danger of a new battery exploding if it is incorrectly installed. Do not attempt to recharge, force open, or heat the battery. Replace the battery only with the same or equivalent type recommended by the manufacturer. Discard used batteries according to the manufacturer's* 

*Note! Notes provide optional additional information.*

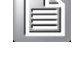

# **Document Feedback**

To assist us in making improvements to this manual, we would welcome comments and constructive criticism. Please send all such - in writing to: support@advantech.com

# **Packing List**

Before setting up the system, check that the items listed below are included and in good condition. If any item does not accord with the table, please contact your dealer immediately.

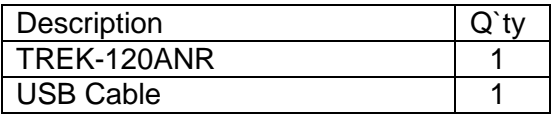

# **Ordering Information**

Part Number **Description**<br>
TREK-120-ANR000A00 Cold Chain NFC reader TREK-120-ANR000A00

# **Safety Instructions**

- 1. Read these safety instructions carefully.
- 2. Keep this User Manual for later reference.
- 3. Keep this equipment away from fire.
- 6. Do not leave this equipment in an environment unconditioned, it may damage the equipment. Operating temperature: -20°C~70°C.
- 8. Do not operate this equipment in an environment temperature may over 70°C(149° F). The surface temperature of plastic chassis may be hot.
- 9. All cautions and warnings on the equipment should be noted.
- 12. If the equipment is not used for a long time, stop recording by setting utility.
- 13. Never pour any liquid into an opening. This may cause fire or electrical shock.
- 14. Never open the equipment. For safety reasons, the equipment should be opened only by qualified service personnel.
- 15. If one of the following situations arises, get the equipment checked by service personnel:
	- .. The power cord or plug is damaged.
	- ., Liquid has penetrated into the equipment.
	- .. The equipment has been exposed to moisture.
	- .. The equipment does not work well, or you cannot get it to work according to the user's manual.
	- .. The equipment has been dropped and damaged.
	- ., The equipment has obvious signs of breakage.
- 16. CAUTION: The computer is provided with a battery-powered real-time clock cir- cuit. There is a danger of explosion if battery is incorrectly replaced. Replace only with same or equivalent type recommended by the manufacture. Discard used batteries according to the manufacturers instructions.
- 17. This device complies with Part 15 of the FCC rules. Operation is subject to the following two conditions:
	- (1) this device may not cause harmful interference, and

(2) this device must accept any interference received, including interference that may cause undesired operation.

- 18. CAUTION: Always completely disconnect the power cord from your chassis whenever you work with the hardware. Do not make connections while the power is on. Sensitive electronic components can be damaged by sudden power surges.
- 19. CAUTION: Always ground yourself to remove any static charge before touching the motherboard, backplane, or add-on cards. Modern electronic devices are very sensitive to static electric charges. As a safety precaution, use a grounding wrist strap at all times. Place all electronic components on a static-dissipative surface or in a static-shielded bag when they are not in the chassis.
- 20. CAUTION: Any unverified component could cause unexpected damage. To ensure the correct installation, please always use the components (ex. screws) provided with the accessory box.

# **Safety Precaution - Static Electricity**

Follow these simple precautions to protect yourself from harm and the products from damage.

- .. To avoid electrical shock, always disconnect the power from your PC chassis before you work on it. Don't touch any components on the mainboard or other cards while the system is on.
- ., Disconnect power before making any configuration changes. The sudden rush of power as you connect a jumper or install a card may damage sensitive electronic components.

This product is intended to be supplied by an AA wide temperature battery, if need further assistance with purchasing the battery, please contact Advantech for further information.

**Chapter 1**

# **1 General Information**

**This chapter gives background information on the TREK-120 Cold chain Sensor**

**Sections include:**

- $,$ , Introduction
- "**General Specifications**
- " **Dimensions**

# **1.1 Introduction**

TREK-120 LoRa temperature and humidity sensors aimed at cold chain logistics and supermarket applications. In response to industry demands for rugged cold chain fleet management solutions, Advantech developed its TREK-120 wireless temperature and humidity sensors that can be integrated with an NFC reader and LoRa gateway for wireless data collection and transmissions. Functioning like a data logger, TREK-120 sensors are designed to collect and log all temperature and humidity data accurately and precisely without data losses. The collected data can then be downloaded using an NFC reader (or any handheld device with NFC capabilities) or wirelessly transmitted to the cloud via a LoRa gateway to enable real-time monitoring. The inclusion of LoRa technology not only enables long-distance (up to 50 meters) wireless transmissions with excellent signal penetration, but also reduces the sensor's overall power consumption. However, even with the use of NFC and LoRa technology, the sensor battery supports at least 1 year of operation (depending on operating environment) and can be easily replaced for convenient management.

To withstand operation in refrigerated vehicles and cold chain logistics fleets, the TREK-120 sensors are IP65 rated for protection from water and dust ingress and support a wide operating temperature range (- 20  $\sim$  65 °C/-4  $\sim$  149 °F). Moreover, the sensor design is compact, lightweight (108 g), and cableless, and can be easily installed using magnets or an adhesive backing, eliminating the need for additional cables and invasive vehicle modifications. The TREK-120 sensors are also equipped with a drop detection sensor that facilitates product tracking and traceability monitoring. Furthermore, in terms of development potential, Advantech also provides specific software APIs and SDKs that enable customization and cloudbased applications for centralized fleet management.

For operation in diverse usage environments, TREK-120 sensors can be paired with a LoRa gateway or NFC reader. Additionally, TREK-120 sensors support management using mobile devices that feature Windows or Android operating systems to enable uninterrupted cold chain management. Finally, to facilitate development, Advantech offers software APIs and SDKs (for Windows/Android) that allow system integrators to develop unique applications and cold chain application software aimed at optimizing vehicle diagnostics and facilitating cloud-based centralized management.

# **1.2 General Specifications**

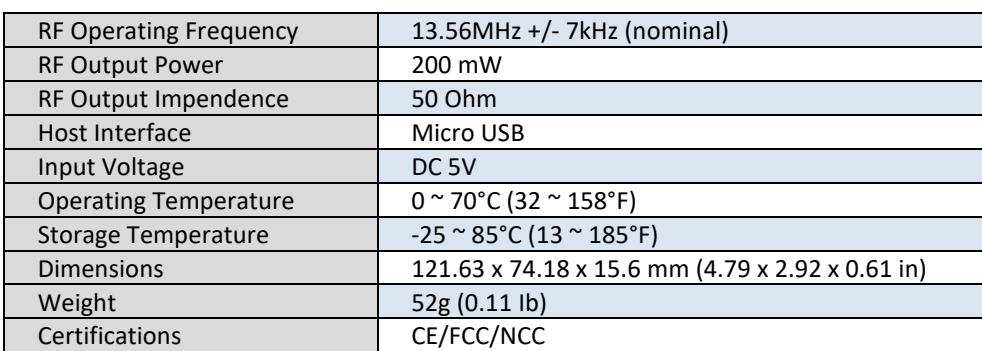

### **NFC Reader**

# **1.3 Dime nsions**

**NFC reader**

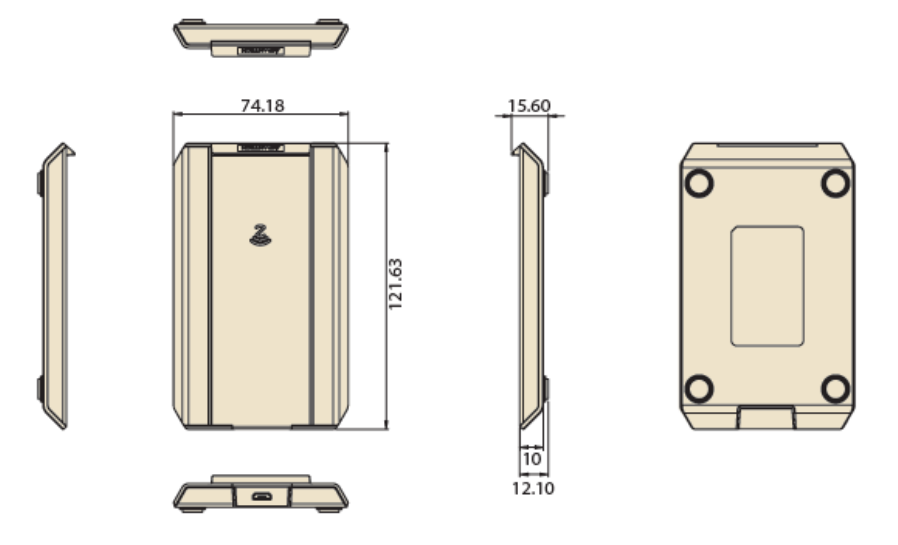

Figure 1.1 TREK -12 0 dimensions

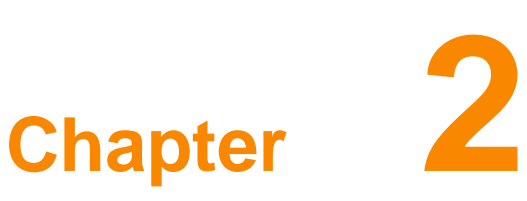

# **2 System Setup**

**This chapter details system setup on TREK-120 Sections include:**

- **A Quick Tour of TREK-120**
- **Installation Procedures**

# **2.1 A Quick Tour of TREK-120**

# **Installation Procedures**

# **2.2.1 Setup TREK-120 NFC reader**

a. Connect NFC reader to a PC or notebook USB port.

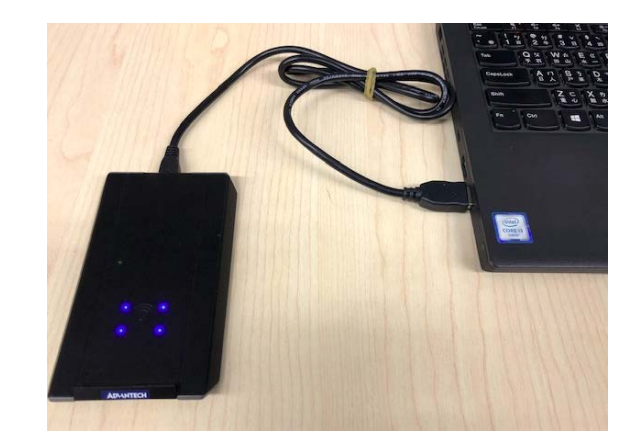

- b. Download Cold Chain SDK from the website :
- c. Unzip SDK file (Password is the same as the file name) and Launch coldchain\_demo.exe.
- d. Go to "Setting", and then select COM port which NFC reader connected then press "Open".

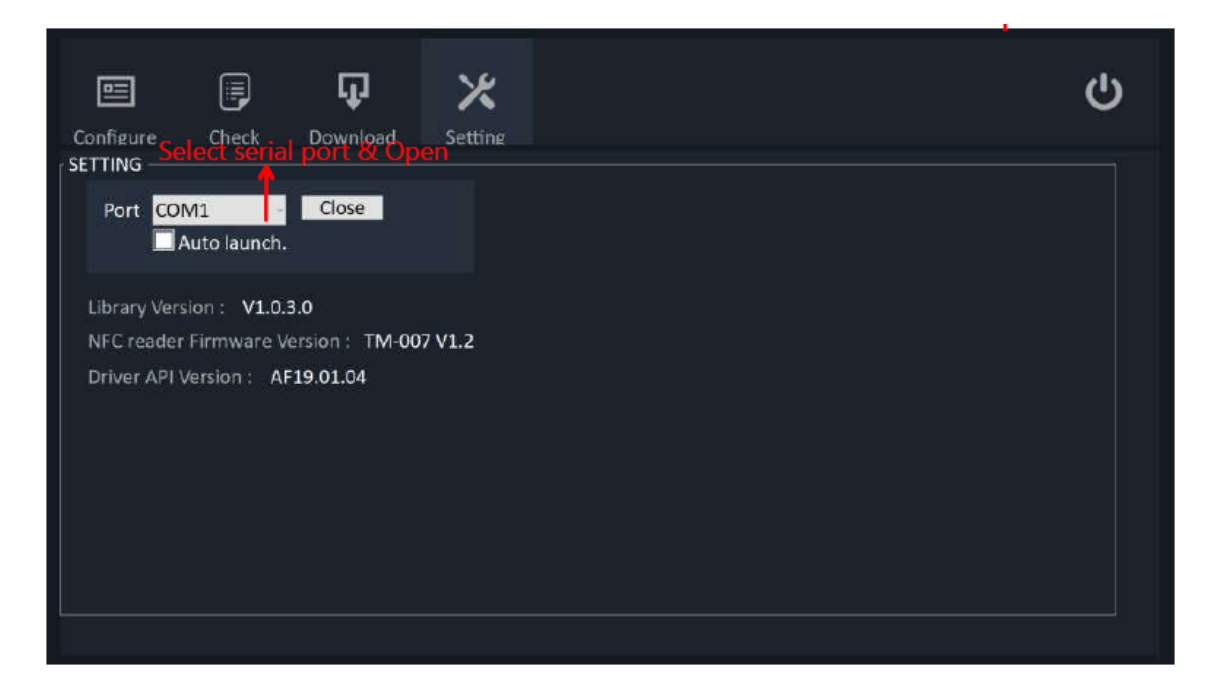

# **2.2.2 Setup TREK-120 Temperature/humidity sensor**

a. Put TREK-120 on the NFC reader. (Note : Please check NFC logo on TREK-120 close to NFC reader 4 LED area to ensure better transmission quality.)

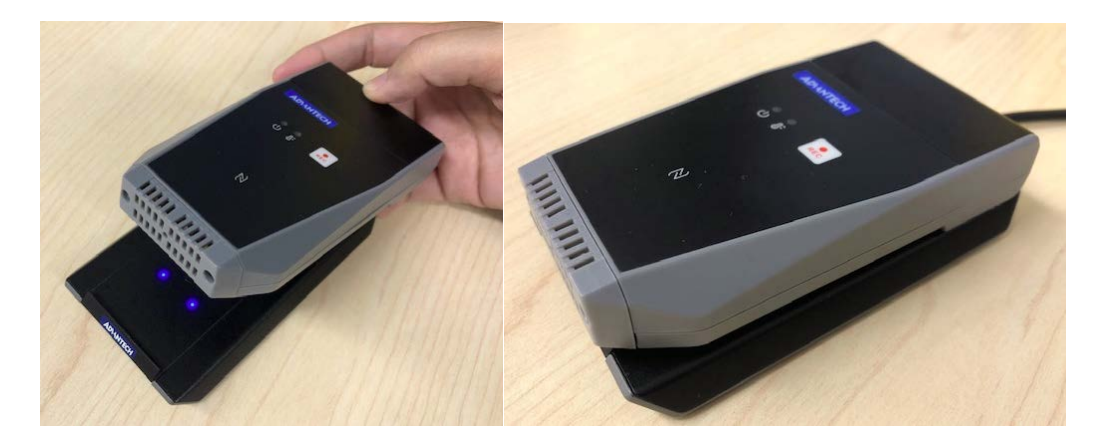

b. Go to " Configure" to setup TREK-120. When you finish all the setting. Please press "Configure Loggers". All the setting will be written into TREK-120. Press " Start logger" , then the TREK-120 will start record temperature/humidity. Press " Stop logger", then the TREK-120 will be stopped record.

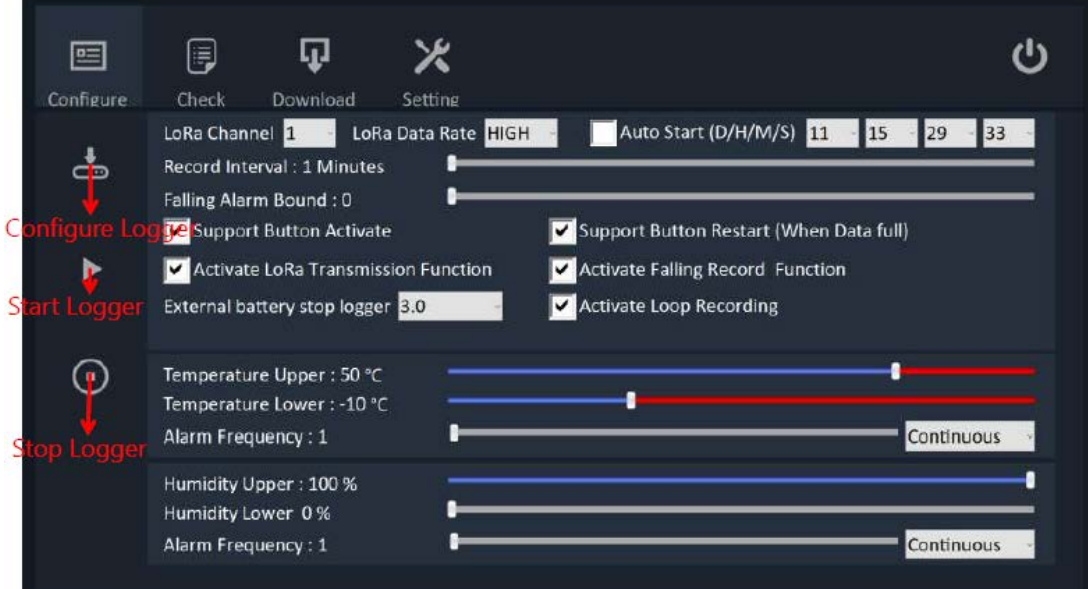

c. Go to "Check" to check the configuration of the TREK-120.

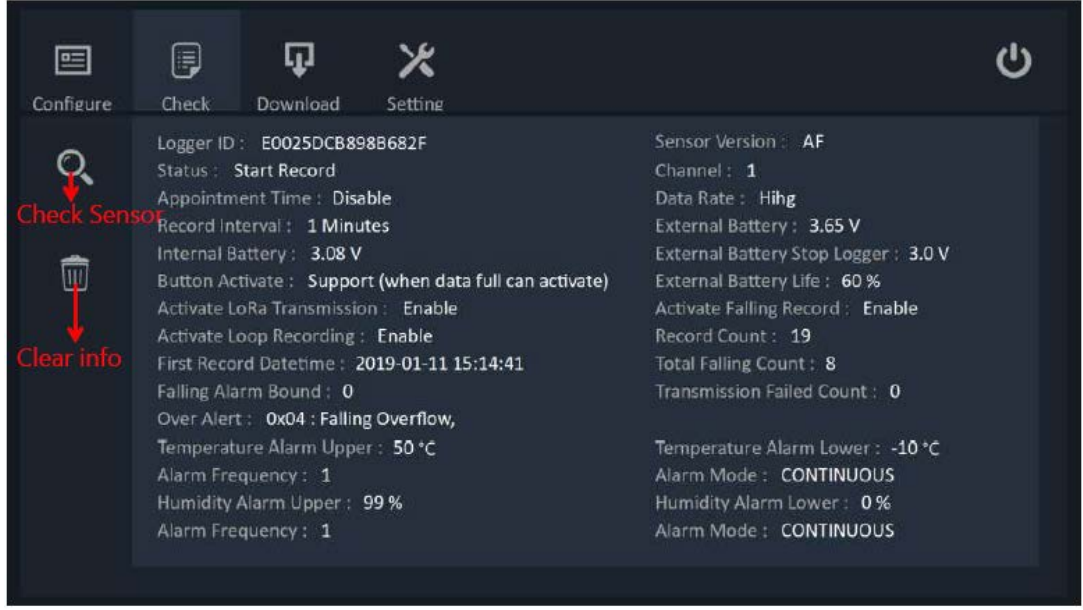

d. Go to "Download" to download all data in the TREK-120. When you press " Download data", all

data will be shown on the screen. You also can export to .CSV file to save in other disk.

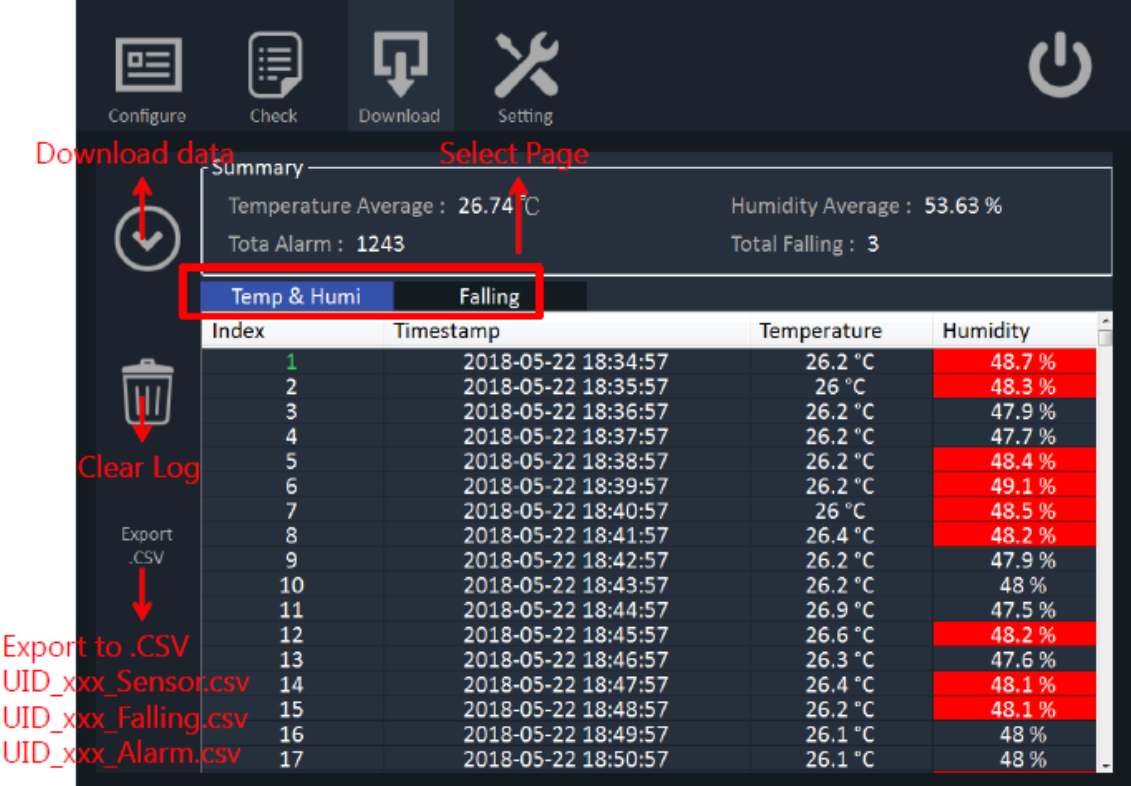

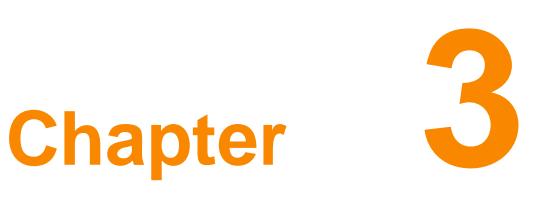

# **6 Cold Chain API**

**This chapter explains the software API for TREK-120**

# **3.1 Introductions**

# **SDK Overview**

The SDK is divided into three parts BIN DLL

Sample code

DLL provides logic to communicate with the Logger module, most of the developers do not need to know the details, only need to corresponding process after the interest event trigger or Read/Write logger sensor.

# **System Requirement**

OS

 $\Box$  Windows 7/8/10

Software Visual Studio 2015  $\Box$  .NET Framework 4.0+

Language

 $\Box$  C# only

# **SDK Package Structure**

You can get the following contents by extracting the SDK package:

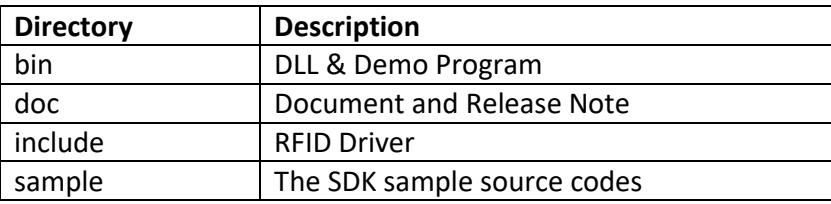

# **Using Cold Chain Library**

Start Cold Chain

First Step user need to add a reference in Visual C#

1. In Solution Explorer, right-click the project node and click **Add Reference**.

2. In the Add Reference dialog box, select the tab indicating the type of component you want to reference.

3. Select the **coldchain\_lib.dll**, and then click OK.

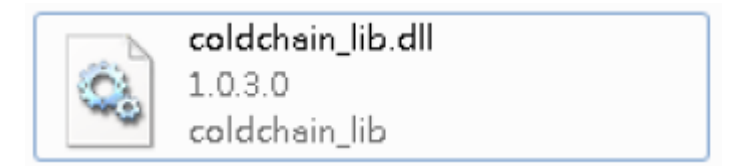

4. Add Namespaces to your code

using coldchain\_lib;

//NFC Reader API Function ColdChainControl.Reader ColdChain\_API = new ColdChainControl.Reader();

//Gateway API Function

ColdChainControl.Gateway ColdChain\_Gateway\_API = new ColdChainControl.Gateway();

When the instance is created, the user needs to call the coldchain\_init(COM\_Port) or coldchain\_gateway\_init(COM\_Port) method to open the corresponding Serial Port. When the module is turned on, the system will be initialized in the background. When the initialization is complete, the user should be able to get the firmware version through coldchain get version() or coldchain gateway get version(). If the version return "Unknown", try again for a while, or check that your device is properly connected and the power is on.

# **3.2 Application Programming Interface(API)**

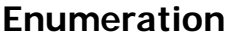

**AlarmMode Enum** 

(0) **CONTINUOUS** - Alarm trigger mode to continuous.

(1) **CUMULATIVE** - Alarm trigger mode to cumulative.

#### **ButtonActivate Enum**

 $\Box$  (0) **NOT\_SUPPORT** - The not support button function.

 $\Box$  (1) **SUPPORT** - The support button function.

#### **SensorState Enum**

 $\Box$  (0) **CLOSE** NOT SETTING - The Logger sensor not setting and not start.

(1) **CLOSE\_ALREADY\_SETTING** - The Logger sensor already setting and not start.

(2) **START\_RECORD** - The Logger sensor start up.

### **WarningType Enum**

 $\Box$  (0) **NORMAL** - The temperature and humidity alarm normal status.

 $\Box$  (1) **HIGH** - The temperature and humidity alarm upper status.

 $\Box$  (2) LOW - The temperature and humidity alarm lower status.

# **Structure/Classes**

**Version Structure Syntax: Windows:**

#### public struct Version

public string lib\_version; public string device\_firmware\_version; public string driver\_api\_version;

#### **Description:**

 $\{$ 

 $\mathcal{E}$ 

Get the version of firmware.

#### **Members:**

**lib\_version** 

Point to coldchain\_lib Version.

**device\_firmware\_version** Point to NFC Reader OR LoRa Gateway Version. **driver\_api\_version** 

Point to Jogtek RFID.DLL API Version.

#### **Setting\_Logger Structure Syntax:**

**Windows:**

public struct Setting Logger ł public int record interval minutes; public int temperature alarm upper bound; public int temperature alarm lower bound; public int temperature alarm frequency; public AlarmMode temperature alarm mode; public ButtonActivate button activate; public ButtonActivate button datafull restart; public int humidity alarm upper bound; public int humidity\_alarm\_lower\_bound; public int humidity\_alarm\_frequency; public AlarmMode humidity alarm mode; public int falling alarm bound; public double external battery stop logger; public bool activate lora transmission; public bool activate\_falling\_record; public StartTime appointment\_time; public bool loop\_recording; public int lora channel; public int lora\_data\_rate; ₿

#### **Description:**

Configure logger sensor internal information.

#### **Members:**

**record\_interval\_minutes**  Set Logger sensor record interval (minutes). **temperature\_alarm\_upper\_bound**  Set logger sensor temperature alarm upper. **temperature\_alarm\_lower\_bound** 

Set logger sensor temperature alarm lower.

#### **temperature\_alarm\_frequency**

Set logger sensor temperature alarm frequency.

#### **temperature\_alarm\_mode**

Temperature according to alarm frequency select type.

Please refer to AlarmMode Enum.

#### **button\_activate**

Press button to start logger sensor.

Please refer to ButtonActivate Enum.

#### **button\_datafull\_restart**

Press button to restart logger sensor when record data full.

Please refer to ButtonActivate Enum.

#### **humidity\_alarm\_upper\_bound**

Set logger sensor humidity alarm upper.

#### **humidity\_alarm\_lower\_bound**

Set logger sensor humidity alarm lower.

#### **humidity\_alarm\_frequency**

Set logger sensor humidity alarm frequency.

#### **humidity\_alarm\_mode**

humidity according to alarm frequency select type.

Please refer to AlarmMode Enum.

#### **falling\_alarm\_bound**

Logger sensor falling alarm bound.

#### **external\_battery\_stop\_logger**

The external battery voltage is lower than the set value to stop LoRa.

#### **activate\_lora\_transmission**

Enable/Disable lora transmission function.

#### **activate\_falling\_record**

Enable/Disable falling record function.

#### **appointment\_time**

Appointment time to start logger, Time format "Date / Hour / Minute / Second". Please refer to StartTime Structure.

#### **loop\_recording**

LoRa Extend to 60K message and overwrite.

#### **lora\_channel**

LoRa frequency channel, Value 1 to 5.

#### **lora\_data\_rate**

Data Rate Value : 0 is Low, 1 is High.

#### **Sensor\_Internal\_Information Structure Syntax:**

**Windows:**

#### public struct Sensor\_Internal\_Information

ł

public string uid; public ButtonActivate button\_activate; public DateTime first\_record\_datetime; public int record\_index; public int record\_interval\_minutes;

public int temperature\_alarm\_upper\_bound; public int temperature\_alarm\_lower\_bound; public int temperature\_alarm\_frequency; public AlarmMode temperature\_alarm\_mode;

public SensorState sensor\_status; public double internal\_battery\_voltage; public double external\_battery\_voltage; public string sensor\_firmware\_version;

public int humidity\_alarm\_upper\_bound; public int humidity\_alarm\_lower\_bound; public int humidity\_alarm\_frequency; public AlarmMode humidity\_alarm\_mode;

public int falling\_record\_index; public int falling\_alarm\_bound; public Overflow\_Flag over\_alert;

public int lora\_channel; public int lora\_data\_rate;

> public bool loop\_recording; public double external\_battery\_stop\_logger; public string external\_battery\_life;

```
public bool activate_lora_transmission;
public bool activate_falling_record;
public StartTime appointment_time;
public int transmission_failed;
```
#### **Description:**

ł

Get logger sensor internal information. **Members:** 

**uid** 

The logger sensor UID number.

**button\_activate** Button start or restart logger sensor.

Please refer to ButtonActivate Enum.

#### **first\_record\_datetime**

Logger sensor the first record time stamp.

#### **record\_index**

Logger sensor record count.

#### **record\_interval\_minutes**

Logger sensor record interval (minutes).

#### **temperature\_alarm\_upper\_bound**

Logger sensor temperature alarm upper.

#### **temperature\_alarm\_lower\_bound**

Logger sensor temperature alarm lower.

#### **temperature\_alarm\_frequency**

Logger sensor temperature alarm frequency.

#### **temperature\_alarm\_mode**

Temperature according to alarm frequency select type.

Please refer to AlarmMode Enum. **sensor\_status**  logger sensor status. Please refer to SensorState Enum. **internal\_battery\_voltage**  Internal battery voltage. **external\_battery\_voltage**  External battery voltage. **sensor\_firmware\_version**  Logger sensor firmware version. **humidity\_alarm\_upper\_bound**  Logger sensor humidity alarm upper. **humidity\_alarm\_lower\_bound**  Logger sensor humidity alarm lower. **humidity\_alarm\_frequency**  Logger sensor humidity alarm frequency. **humidity\_alarm\_mode**  Humidity according to alarm frequency select type. Please refer to AlarmMode Enum. **falling\_record\_index**  Logger sensor falling count. **falling\_alarm\_bound**  Logger sensor falling alarm bound. **over\_alert**  The LoRA sensor overflow flag. Please refer to Overflow\_Flag Structure. **lora\_channel**  Get LoRa frequency channel. **lora\_data\_rate**  Get Data Rate Value : 0 is Low , 1 is High. **loop\_recording**  LoRa Extend to 60K message and overwrite **external\_battery\_stop\_logger**  The external battery voltage is lower than the set value to stop LoRa. **external\_battery\_life**  External Battery life (10% ~ 100%). **activate\_lora\_transmission**  Get LoRa Transmission function status. **activate\_falling\_record**  Get Falling Rrecord function status. **appointment\_time**  Get Appointment Time status. Please refer to StartTime Structure. **transmission\_failed** 

Logger did not transmit due to collision.

#### **Sensor\_Internal\_data Structure**

#### **Syntax:**

# **Windows:**

public struct Sensor\_Internal\_data { public string uid; public int record\_index; public DateTime[] record\_datetime; public double[] temperature; public int temperature\_alarm\_upper\_bound; public int temperature\_alarm\_lower\_bound; public **WarningType**[] temperature\_Warning; public double[] humidity; public int humidity\_alarm\_upper\_bound; public int humidity\_alarm\_lower\_bound; public **WarningType**[] humidity\_Warning; public double internal battery voltage; public double external\_battery\_voltage; public int falling\_record\_index; public DateTime[] falling\_datetime; public int total alarm count; }

#### **Description:**

Get logger sensor record temperature and humidity information.

#### **Members:**

#### **uid**

The logger sensor UID number.

# **record\_index**

Logger sensor record count.

#### **record\_datetime[]**

One array.

Record each data timestamp.

# **temperature[]**

One array.

Record each data temperature.

#### **temperature\_alarm\_upper\_bound**

logger sensor temperature alarm upper.

#### **temperature\_alarm\_lower\_bound**

logger sensor temperature alarm lower.

#### **temperature\_Warning**

Judgment temperature alarm status.

Please refer to **WarningType Enum.** 

# **humidity[]**

One array.

Record each data humidity.

### **humidity\_alarm\_upper\_bound**

logger sensor humidity alarm upper.

### **humidity\_alarm\_lower\_bound**

logger sensor humidity alarm lower.

# **humidity\_Warning**

Judgment humidity alarm status.

Please refer to **WarningType Enum.** 

#### **internal\_battery\_voltage**

Internal battery voltage.

#### **external\_battery\_voltage**

External battery voltage.

# **falling\_record\_index**

Logger sensor falling count.

# **falling\_datetime[]**

One array.

Record each falling data timestamp.

# **total\_alarm\_count**

Temperature and Humidity total alarm count.

### <span id="page-24-0"></span>**Sensor\_LoRa\_data Structure**

### **Windows:**

public struct Sensor\_LoRa\_data { public string uid; public int record\_index; public string record\_datetime; public double temperature; public double humidity; public double internal\_battery\_voltage; public double external\_battery\_voltage; public int falling\_record\_index; public string falling\_datetime; public int rssi; public int snr; public int crc; public string external\_battery\_life; public string firmware\_version; public **Overflow\_Flag** over\_alert; }

#### **Description:**

Receive LoRa gateway information Structure.

# **Members:**

# **uid**

The loRa sensor UID number.

# **record\_index**

LoRa sensor record count.

# **record\_datetime**

Receive data timestamp.

#### **temperature**

Receive data temperature.

### **humidity**

Receive data humidity.

# **internal\_battery\_voltage**

Internal battery voltage.

# **external\_battery\_voltage**

External battery voltage.

# **falling\_record\_index**

LoRa sensor falling count.

# **falling\_datetime**

Receive falling data timestamp.

### **rssi**

The received signal strength indication.

**snr**

The signal to noise ratio.

#### **crc**

The cyclic redundancy check.

external\_battery\_life

Shows the percentage of external voltage.

# **firmware\_version**

LoRa sensor version.

# **over\_alert**

The LoRA sensor overflow flag.

Please refer to Overflow Flag Structure.

# <span id="page-27-0"></span>**Overflow\_Flag Structure**

### **Windows:**

# public struct Overflow\_Flag { public bool temperature\_overflow; public bool humidity\_overflow; public bool falling\_overflow; public bool record\_index\_overflow; public bool falling\_record\_index\_overflow; public bool lora\_transmission\_stop; public bool internal\_battery\_low; public bool external\_battery\_low;; }

#### **Description:**

Save the LoRA sensor overflow flag.

### **Members:**

#### **temperature\_overflow**

The temperature has exceeded the limit.

#### **humidity\_overflow**

The humidity is above the limit.

# **falling\_overflow**

The number of falling exceeds (or equals) the upper limit.

### **record\_index\_overflow**

The number of temperature and humidity pens has reached 2000.

# **falling\_record\_index\_overflow**

The number of falling pens has reached 30.

# **lora\_transmission\_stop**

The external battery voltage is lower than the voltage configuration value before wireless transmission.

#### **internal\_battery\_low**

The internal battery voltage has been lower than 2.4v in front of the wireless transmission

### **external\_battery\_low**

Set the external voltage limit, stop LoRa transmission.

# **StartTime Structure**

# **Windows:**

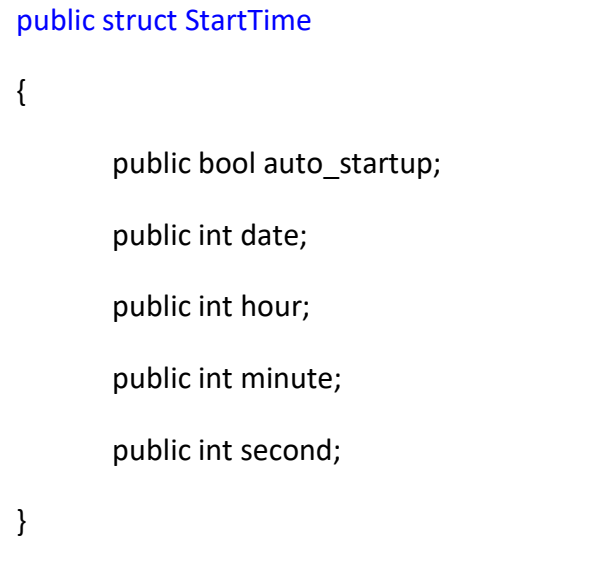

# **Description:**

Save the LoRA sensor overflow flag.

### **Members:**

# **auto\_startup**

Enable / Disable Appointment Time Function.

# **date**

Setting Date time.

### **hour**

Setting Hour time.

# **minute**

Setting Minute time.

# **second**

Setting Second time.

# **APIs**

# **NFC Reader**

coldchain\_init

# **Syntax:**

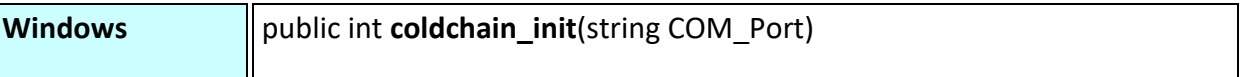

# **Description:**

Open the NFC Reader through the serial port.

### **Parameters:**

**COM\_Port** [in]

Specifies which Serial Port Path to connect firmware. For example "COM1"

#### **Returns:**

**ADVCC\_ERR\_SUCCESS** - On success.

Otherwise see the **error code list**.

# coldchain\_deinit

# **Syntax:**

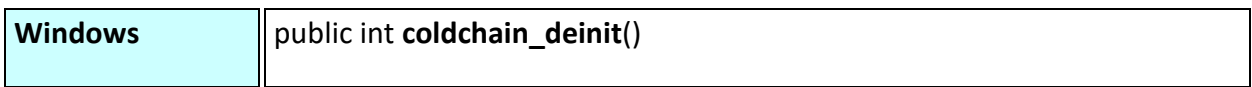

# **Description:**

Close NFC Reader the serial port.

# **Parameters:**

None

### **Returns:**

**ADVCC\_ERR\_SUCCESS** - On success.

Otherwise see the **error code list**.

# coldchain\_get\_version

# **Syntax:**

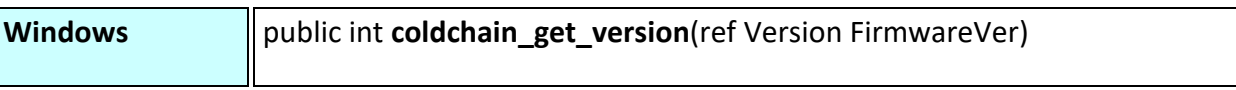

# **Description:**

Get the version of firmware.

# **Parameters:**

**FirmwareVer** [out]

Please refer to Version Structure.

### **Returns:**

**MRM\_ERR\_NO\_ERROR** - On success.

Otherwise see the [error code list.](#page-53-0)

#### **Remark:**

# coldchain\_set\_logger

# **Syntax:**

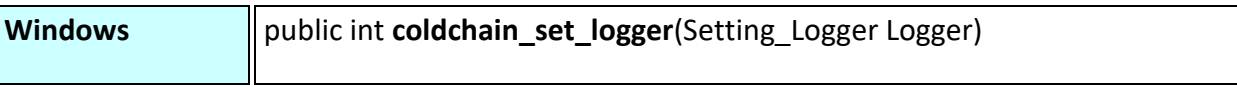

# **Description:**

Configure logger sensor internal information.

### **Parameters:**

# **Logger** [in]

Please refer to Setting Logger Structure.

#### **Returns:**

**MRM\_ERR\_NO\_ERROR** - On success.

Otherwise see the [error code list.](#page-53-0)

#### **Remark:**

The **lora\_channel** and **lora\_data\_rate** must be the same as the Gateway setting to receive.

# coldchain\_start\_logger

# **Syntax:**

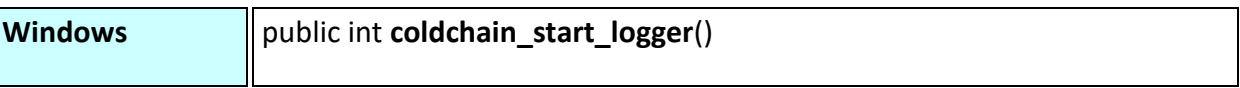

# **Description:**

Start logger sensor to record data.

# **Parameters:**

None

#### **Returns:**

**MRM\_ERR\_NO\_ERROR** - On success.

Otherwise see the **error code list**.

#### **Remark:**

# coldchain\_stop\_logger

# **Syntax:**

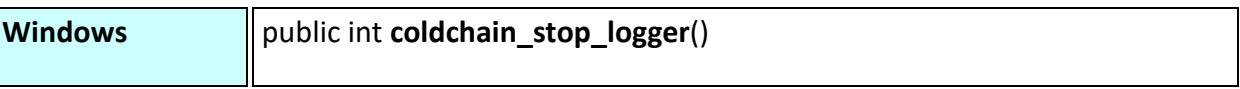

# **Description:**

Stop logger sensor.

# **Parameters:**

None

#### **Returns:**

**MRM\_ERR\_NO\_ERROR** - On success.

Otherwise see the **error code list**.

#### **Remark:**

# coldchain\_get\_sensor\_info

# **Syntax:**

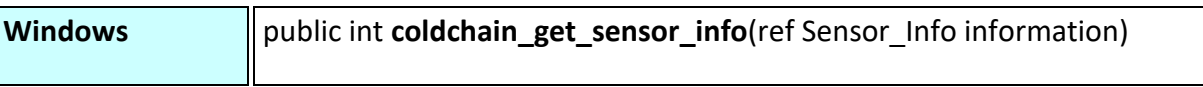

# **Description:**

Get logger sensor internal information.

#### **Parameters:**

**information** [out]

Please refer to **Sensor** Internal Information Structure.

#### **Returns:**

**MRM\_ERR\_NO\_ERROR** - On success.

Otherwise see the [error code list.](#page-53-0)

# **Remark:**

# coldchain\_get\_sensor\_data

### **Syntax:**

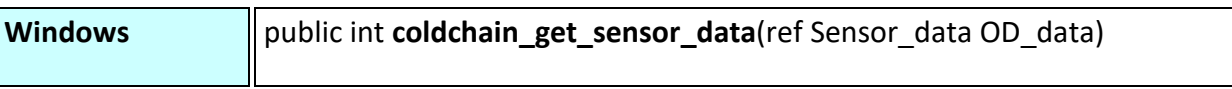

# **Description:**

Get logger sensor record temperature and humidity information.

#### **Parameters:**

**OD\_data** [out]

Please refer to Sensor\_Internal\_data Structure.

### **Returns:**

**MRM\_ERR\_NO\_ERROR** - On success.

Otherwise see the [error code list.](#page-53-0)

#### **Remark:**

# coldchain\_get\_temperature\_avg

# **Syntax:**

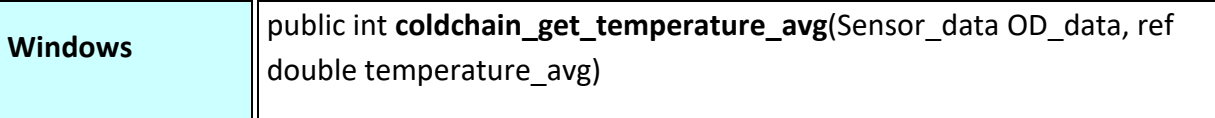

### **Description:**

Get temperature average.

# **Parameters:**

# **OD\_data** [in]

Pointer to the node object handle that is the returned by coldchain\_get\_sensor\_data().

# **temperature\_avg** [out]

Calculation total temperature average.

### **Returns:**

**MRM\_ERR\_NO\_ERROR** - On success.

Otherwise see the **error code list**.

# **Remark:**

# coldchain\_get\_humidity\_avg

# **Syntax:**

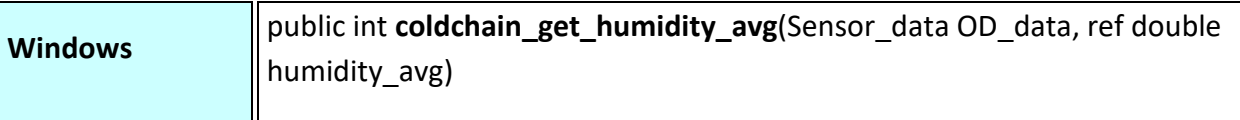

### **Description:**

Get humidity average.

# **Parameters:**

# **OD\_data** [in]

Pointer to the node object handle that is the returned by coldchain\_get\_sensor\_data().

# **humidity\_avg** [out]

Calculation total humidity average.

### **Returns:**

**MRM\_ERR\_NO\_ERROR** - On success.

Otherwise see the **error code list**.

# **Remark:**

# coldchain\_export\_humiture\_data

# **Syntax:**

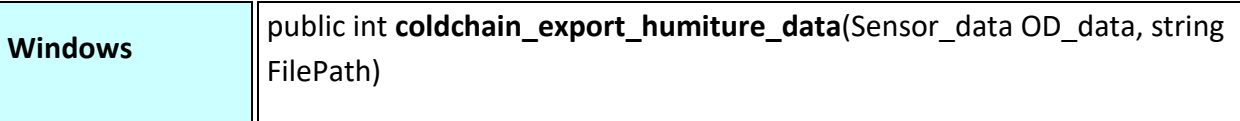

### **Description:**

Export temperature and humidity data to csv.

# **Parameters:**

# **OD\_data** [in]

Pointer to the node object handle that is the returned by coldchain\_get\_sensor\_data().

#### **FilePath** [in]

Save file location.

### **Returns:**

**MRM\_ERR\_NO\_ERROR** - On success.

Otherwise see the **error code list**.

# **Remark:**

Save file to .csv format.

# coldchain\_export\_falling\_data

# **Syntax:**

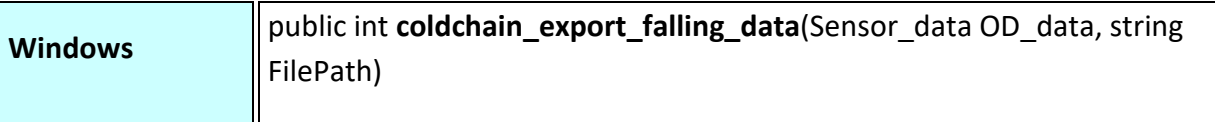

# **Description:**

Export falling data to csv.

# **Parameters:**

# **OD\_data** [in]

Pointer to the node object handle that is the returned by coldchain\_get\_sensor\_data().

#### **FilePath** [in]

Save file location.

### **Returns:**

**MRM\_ERR\_NO\_ERROR** - On success.

Otherwise see the **error code list**.

# **Remark:**

Save file to .csv format.

#### coldchain\_export\_alarm\_data

#### **Syntax:**

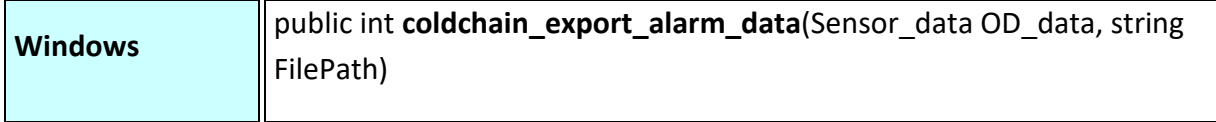

### **Description:**

Export temperature and humidity alarm data to csv.

### **Parameters:**

### **OD\_data** [in]

Pointer to the node object handle that is the returned by coldchain\_get\_sensor\_data().

#### **FilePath** [in]

Save file location.

#### **Returns:**

**MRM\_ERR\_NO\_ERROR** - On success.

Otherwise see the **error code list**.

# **Remark:**

Save file to .csv format.

# **LoRa Gateway**

#### coldchain\_gateway\_init

# **Syntax:**

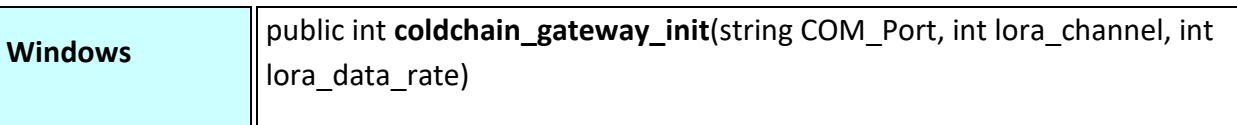

### **Description:**

Open the LoRa Gateway through the serial port.

#### **Parameters:**

**COM\_Port** [in]

Specifies which Serial Port Path to connect firmware. For example "COM1"

#### **lora\_channel** [in]

Set LoRa frequency channel, Value 1 to 5.

**lora\_data\_rate** [in]

Set Data Rate. Value : 0 is Low , 1 is High.

# **Returns:**

**ADVCC\_ERR\_SUCCESS** - On success.

Otherwise see the **error code list**.

#### **Remarks:**

The **lora\_channel** and **lora\_data\_rate** must be the same as the logger setting to receive.

# coldchain\_gateway\_deinit

# **Syntax:**

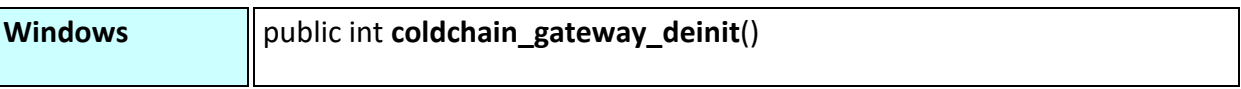

# **Description:**

Close LoRa Gateway the serial port.

# **Parameters:**

None

### **Returns:**

**ADVCC\_ERR\_SUCCESS** - On success.

Otherwise see the **error code list**.

# coldchain\_gateway\_get\_version

# **Syntax:**

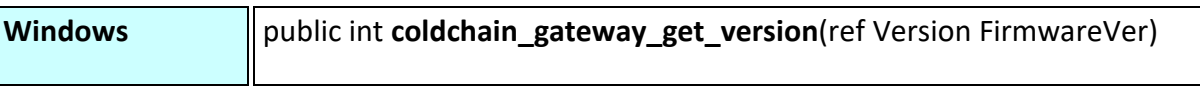

# **Description:**

Get the Gateway version of firmware.

# **Parameters:**

**FirmwareVer** [out]

Please refer to Version Structure.

#### **Returns:**

**MRM\_ERR\_NO\_ERROR** - On success.

Otherwise see the **error code list**.

#### **Remark:**

# coldchain\_gateway\_start\_receive\_lora\_data

# **Syntax:**

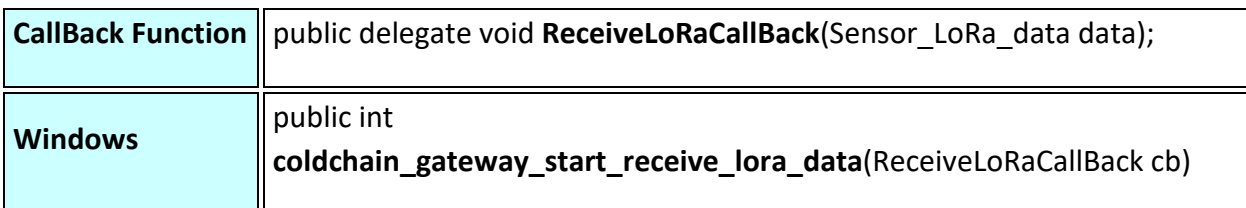

# **Description:**

When the event is triggered, the ReceiveLoRaCallBack() callback of registered handler instance will be triggered.

### **Parameters:**

**cb** [in]

Pointer to a user defined callback function.

### **data**[out]

Please refer to **Sensor** LoRa data Structure.

# **Returns:**

**MRM\_ERR\_NO\_ERROR** - On success.

Otherwise see the **error code list.** 

### **Remark:**

# coldchain\_gateway\_stop\_receive\_lora\_data

# **Syntax:**

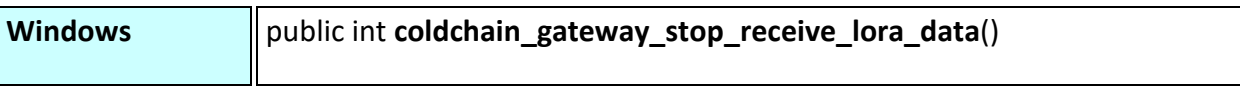

# **Description:**

Clear the callback registration of the ReceiveLoRaCallBack.

# **Parameters:**

None

#### **Returns:**

**MRM\_ERR\_NO\_ERROR** - On success.

Otherwise see the **error code list**.

#### **Remark:**

# coldchain\_gateway\_added\_filter

# **Syntax:**

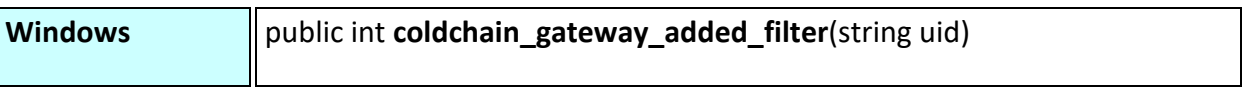

# **Description:**

Designate LoRa uid add whitelist for filter, Only added uid will receive.

# **Parameters:**

**uid**[in]

Receive LoRa uid.

# **Returns:**

**MRM\_ERR\_NO\_ERROR** - On success.

Otherwise see the error code list.

#### **Remark:**

# coldchain\_gateway\_remove\_filter

# **Syntax:**

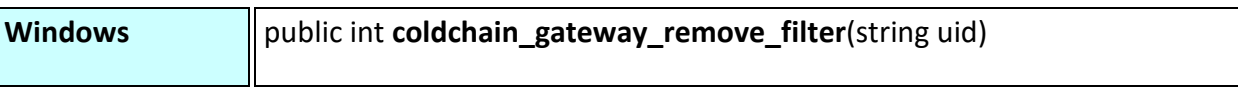

# **Description:**

Designate LoRa uid remove whitelist.

# **Parameters:**

# **uid**[in]

Receive LoRa uid.

# **Returns:**

**MRM\_ERR\_NO\_ERROR** - On success.

Otherwise see the **error code list**.

#### **Remark:**

# coldchain\_gateway\_reset\_filter

# **Syntax:**

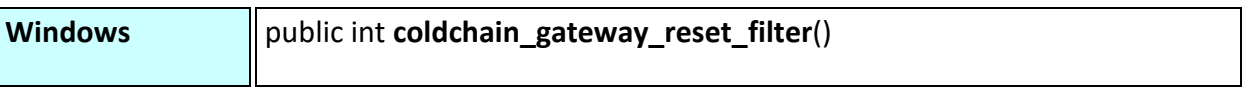

# **Description:**

Reset whitelist.

# **Parameters:**

None

#### **Returns:**

**MRM\_ERR\_NO\_ERROR** - On success.

Otherwise see the **error code list**.

#### **Remark:**

# coldchain\_gateway\_get\_filter

# **Syntax:**

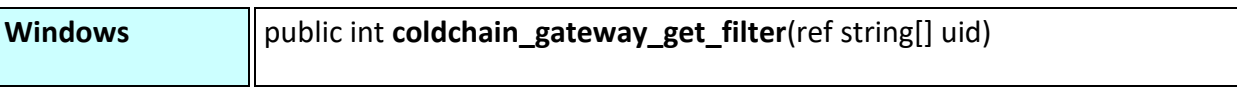

# **Description:**

Get all the uid values in the whitelist.

# **Parameters:**

**uid** [out]

Get setting uid list..

# **Returns:**

**MRM\_ERR\_NO\_ERROR** - On success.

Otherwise see the **error code list**.

#### **Remark:**

# <span id="page-53-0"></span>**Error Code List**

- (0) **ADVCC\_ERR\_SUCCESS**  On success.
- (1) **ADVCC\_ERR\_GET\_VERSION\_FAILED**
- (2) **ADVCC\_ERR\_OPERATION\_FAILED**
- (3) **ADVCC\_ERR\_EXPORT\_DATA\_FAILED**
- (7) **ADVCC\_ERR\_COM\_IS\_OPEN**
- (8) **ADVCC\_ERR\_COM\_NOT\_OPEN**
- (9) **ADVCC\_ERR\_COM\_PORT\_ERROR**
- •
- (20000000) **ADVCC\_ERR\_SET\_SENSOR\_FAILED**
- (20000001) **ADVCC\_ERR\_SET\_INTERVAL\_ERROR**
- (20000002) **ADVCC\_ERR\_SET\_TEMP\_UPPER\_ERROR**
- (20000003) **ADVCC\_ERR\_SET\_TEMP\_LOWER\_ERROR**
- (20000004) **ADVCC\_ERR\_SET\_TEMP\_FREQUENCY\_ERROR**
- (20000005) **ADVCC\_ERR\_SET\_HUMIDITY\_UPPER\_ERROR**
- (20000006) **ADVCC\_ERR\_SET\_HUMIDITY\_LOWER\_ERROR**
- (20000007) **ADVCC\_ERR\_SET\_HUMIDITY\_FREQUENCY\_ERROR**
- (20000008) **ADVCC\_ERR\_SET\_FALLING\_BOUND\_ERROR**
- (20000009) **ADVCC\_ERR\_SET\_EXTERNAL\_BATTERY\_STOP\_LOGGER\_ERROR**
- (20000010) **ADVCC\_ERR\_SET\_APPOINTMENT\_TIME\_ERROR**
- (20000011) **ADVCC\_ERR\_SET\_LORA\_CHANNEL\_ERROR**
- •
- (30000000) **ADVCC\_ERR\_GET\_SENSOR\_FAILED**
- (30000001) **ADVCC\_ERR\_GET\_DATA\_FAILED**
- (30000002) **ADVCC\_ERR\_GET\_FALLING\_FAILED**
- (30000003) **ADVCC\_ERR\_GET\_AVG\_FAILED**
- •
- (40000000) **ADVCC\_ERR\_GATEWAY\_CALLBACK\_FAILED**
- (40000001) **ADVCC\_ERR\_GATEWAY\_RECEIVE\_FAILED**
- (40000002) **ADVCC\_ERR\_GATEWAY\_RECEIVE\_ACTIVE**
- (40000003) **ADVCC\_ERR\_GATEWAY\_RECEIVE\_NOT\_ACTIVE**
- (40000004) **ADVCC\_ERR\_GATEWAY\_FILTER\_ALREADY\_SETTING**
- (40000005) **ADVCC\_ERR\_GATEWAY\_FILTER\_NOT\_SETTING**

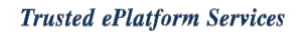

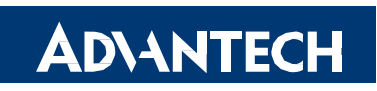

# **[www.advantech.com](http://www.advantech.com/)**

**Please verify specifications before quoting. This guide is intended for reference purposes only.**

**All product specifications are subject to change without notice.**

**No part of this publication may be reproduced in any form or by any means, electronic, photocopying, recording or otherwise, without prior written permission of the publisher.**

**All brand and product names are trademarks or registered trademarks of their respective companies.**

**© Advantech Co., Ltd. 2010**